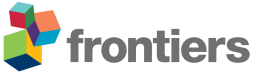

# **Thinking outside the box: Developing dynamic data visualizations for psychology with Shiny David A. Ellis<sup>1</sup> & Hannah L. Merdian<sup>2</sup>** <sup>1</sup> Department of Psychology, Lancaster University, Lancaster, UK  $6<sup>2</sup>$  School of Psychology, University of Lincoln, Lincoln, UK **\* Correspondence:** David A. Ellis, Department of Psychology, Lancaster University, Lancaster, LA1 4YF, UK. d.a.ellis@lancaster.ac.uk 11 **Keywords: visualization**<sub>1</sub>, knowledge-exchange<sub>2</sub>, research methods<sub>3</sub>, statistics<sub>4</sub>, R<sub>5</sub>, Shiny<sub>6</sub>

## 12 **Abstract**

13 The study of human perception has helped psychologists effectively communicate data rich 14 stories by converting numbers into graphical illustrations and data visualization remains a 15 powerful means for psychology to discover, understand and present results to others. 16 However, despite an exponential rise in computing power, the World Wide Web and ever more 17 complex data sets, psychologists often limit themselves to static visualizations. While these are 18 often adequate, their application across professional psychology remains limited. This is 19 surprising as it is now possible to build dynamic representations based around simple or 20 complex psychological data sets. Previously, knowledge of HTML, CSS or Java was essential, but 21 here we develop several interactive visualizations using a simple web application framework 22 that runs under the *R* statistical platform: *Shiny*. *Shiny* can help researchers quickly produce 23 interactive data visualizations that will supplement and support current and future 24 publications. This has clear benefits for researchers, the wider academic community, students, 25 practitioners, and interested members of the public. 26 27 28

## 30 **1. Introduction**

31 Psychological data analysis continues to develop with a recent shift in focus from 32 significance testing to the exploration of effect sizes and confidence intervals (Sainani, 2009; 33 Schmidt, 1996). At the same time, psychology and related fields have made meaningful 34 contributions when it comes to developing innovative methods for visualizing and interpreting 35 findings (for a brief history see Friendly 2008). Historically, the focus has often been to 36 maximize the expressive power of figures, both with regards to conveying the content and 37 structure of the data as well as informing the analysis process (Campitelli & Macbeth, 2014; 38 Marmolejo-Ramos, 2014). This has included a number of computational developments, such as 39 the expansion of boxplots to include information about both distribution and density of the 40 data (Marmolejo-Ramos & Matsunaga, 2009; Marmolejo-Ramos & Tian, 2010) or explorations 41 of different data visualizations for particularly skewed data sets (Ospina, Larangeiras, & Frery, 42 2014).

43 However, while static graphical illustrations remain perfectly adequate in many 44 instances, these have become problematic as we move towards larger and more complex data 45 sets that evolve over time (Heer & Kandel, 2012). In a critical review concerning the use of data 46 visualizations in scientific papers, Weissgerber, Milic, Winham, and Garovic (2015) identified a 47 number of limitations and misrepresentations linked to the current practice of using static 48 figures when presenting continuous data from small sample sizes. Static data visualizations are 49 also limited in the quantity and type of information that can be presented, which is typically 50 directed towards the analysis conducted. These visualizations in isolation often raise additional 51 questions about the data itself or suggest an alternative analysis. Dynamic representations on 52 the other hand can provide an almost limitless supply of additional information; at a basic level, 53 for example, this would enable a regression model to be re-calculated in real-time for male and

54 female participants separately (Figure 1).

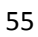

## 56 **Insert Figure 1** about here]

57

58 Complex applications can also provide online portals for interactive data augmentation 59 and collaboration (Tsuji, Bergmann & Cristia, 2014). However, such transformations rely on the 60 data being available to both a user interface and server to process these requests. Previously 61 this was only possible by developing interactive web applications using a combination of 62 HTML, CSS or Java, but this is no longer a limiting factor. For those who have a basic knowledge 63 of *R*, the move from static to dynamic reporting is relatively straightforward (e.g., Xie 2013). 64 Dynamic data visualization is likely to have clear advantages when teaching statistical 65 concepts to undergraduate students; for example, Newman and Scholl (2012) pointed towards 66 issues in students' interpretation of bar graphs (a static representation), with Moreau (2015) 67 stating that visual and dynamic data representations may be more appropriate when teaching 68 complex statistical concepts. Learning via active exploration has been shown to be beneficial 69 for in a variety of contexts and any dynamic representation encourages this engagement 70 (Bodemer et al., 2004). It may also motivate students who were previously of the opinion that 71 becoming statistically literate involves understanding numbers in isolation (Papastergiou, 72 2009).

This is a provisional file, not the final typeset article 4 and  $\frac{4}{100}$  and  $\frac{4}{100}$  and  $\frac{4}{100}$  and  $\frac{4}{100}$  and  $\frac{4}{100}$  and  $\frac{4}{100}$  and  $\frac{4}{100}$  and  $\frac{4}{100}$  and  $\frac{4}{100}$  and  $\frac{4}{100}$  an 73 Going further, dynamic data visualization can also fulfill the particular research needs of 74 practitioners in the applied sciences including clinical and forensic psychology. One of the core 75 competencies of professional psychologists in practice is to develop an understanding and 76 application of scientific knowledge in evidence-based practice. These competencies should 77 remain closely aligned to the development of methodological skills when in evaluating

78 research. e.g., American Psychological Association, 2011; British Psychological Society, 2014). 79 Training is guided by the Scientist-Practitioner Model, postulating that effective psychological 80 services are underpinned by research that is informed by questions arising from clinical 81 practice (Jones & Mehr, 2007). However, there is no professional consensus in terms of the 82 exact nature of the relationship between psychological science and professional practice (Gelso, 83 2006; Peterson, 2000). In their review of current issues regarding the future development of 84 forensic psychology, Otto and Heilbrun (2002) emphasized practicing forensic psychology in 85 line with the "relevant empirical data" (p. 16) but failed to systematically incorporate the 86 scientific method as a development target for forensic psychologists. Gelso (2006) considers 87 that a low level of research engagement by clinical doctorate graduates (e.g., Barlow 1981; 88 Peterson, Eaton, Levine, & Snepp, 1982; Shinn, 1987) is due to neglect of the research training 89 within the academic environment for professional psychologists, and to a lack of specific 90 research skills required within their professions. Even for those undertaking pure research 91 degrees, Aiken, West, and Milsap (2008) identified significant gaps in the knowledge of doctoral 92 students with major misunderstandings evident in statistics, measurement, and methodology 93 training, specifically with regards to non-laboratory research, advanced research methods, and 94 innovative methodology and research design. These training gaps constitute a particular 95 disadvantage for clinical and forensic research productivity, where research is often based on 96 single-case studies (e.g., ABA-designs in clinical practice) or small sample sizes (e.g., specific 97 offender or clinical subtypes). Frequently, a large number of variables for each data point are 98 available for a small number of cases that will often not fulfill the assumptions required for 99 traditional linear tests (e.g., in offender profiling; Canter & Heritage, 1990s). Finally, with the 100 introduction of mobile technology, applied field-research has the capacity to produce very large 101 data sets through the use of mobile applications (e.g., in identifying friend networks; Eagle,

102 Pentland, & Lazer, 2009; in displaying individual gait patterns; Teknomo & Estuar, 2014). 103 However, both very small and very large data sets provide a challenge for standard linear 104 representations and testing (Rothman, 1990), which we argue can be in-part be compensated 105 for with the use of dynamic data visualizations. This would also allow non-experts to repeat 106 (complex) analyses in their own time, after the researcher has provided a summary (Valero-107 Mora & Ledesma, 2014).

108 At present, several barriers remain when integrating these methods with 109 psychological research and practice. First, developing suitable applications that can process, 110 analyze and visualize psychological data requires a significant allocation of resources. Second, 111 the lack of concrete examples that directly relate to psychological data mean that current 112 applications are often overlooked. In this tutorial paper, we aim to address both aspects by 113 introducing *Shiny* (http://shiny.rstudio.com/), a data-sharing and visualization platform with 114 low threshold requirements for most psychologists. We then provide several examples 115 centered on a real-life forensic research dataset, which aimed to develop a predictive model for 116 crime-related fear.

117

## 118 **2. Introducing Shiny**

119 *Shiny* allows for the rapid development of visualizations and statistical applications that 120 can quickly be deployed online. By providing a web application framework for *R* 121 (http://www.r-project.org/), this platform allows researchers, practitioners and members of 122 the public to interact with data in real-time and generate custom tables and graphs as 123  $required<sup>1</sup>$ .

<sup>&</sup>lt;sup>1</sup> An accompanying website is also available https://sites.google.com/site/psychvisualizations/

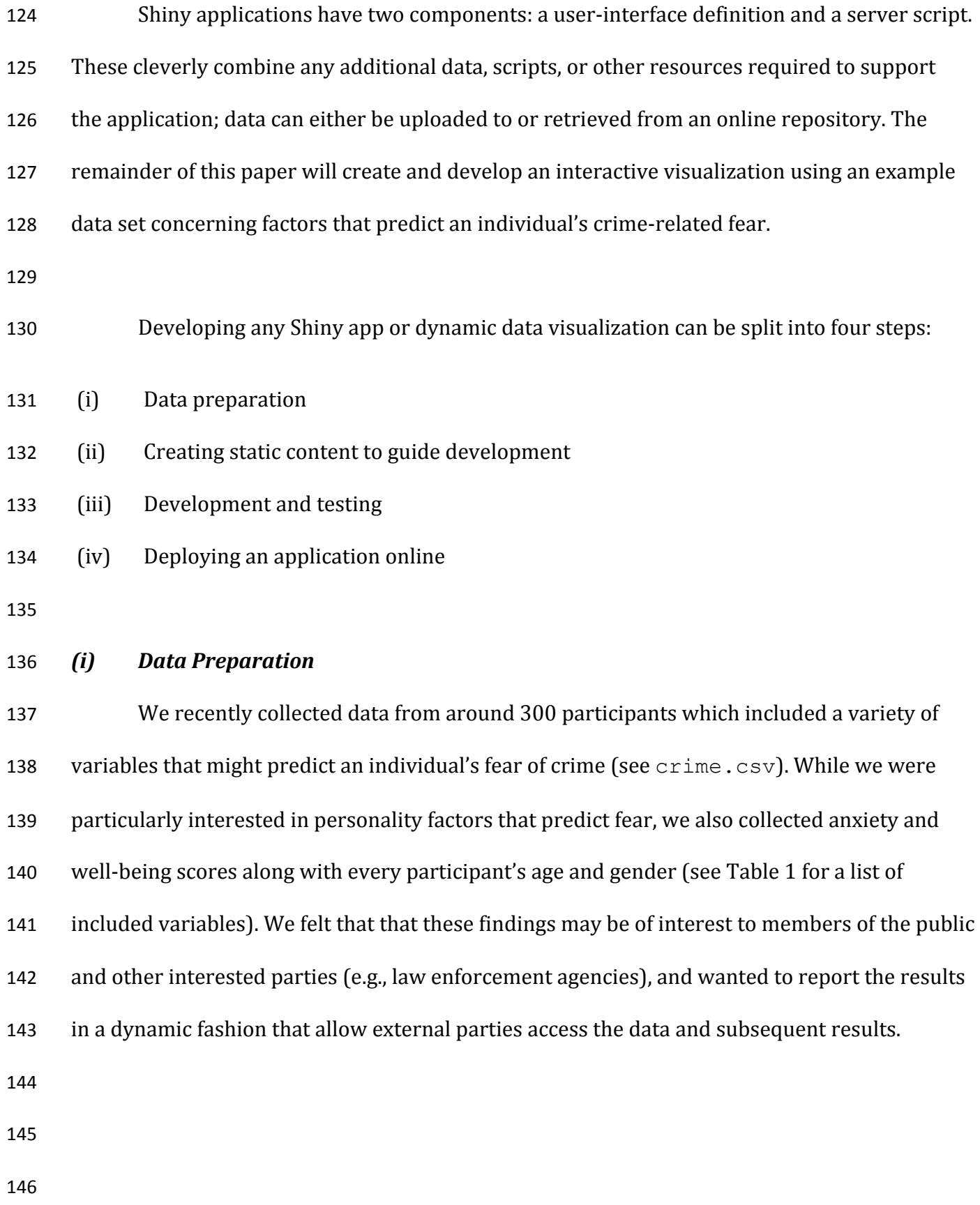

- 147 Table 1: Information about the included dataset  $crime.csv$ . Copies of this data set can be
- 148 found in all included code folders.

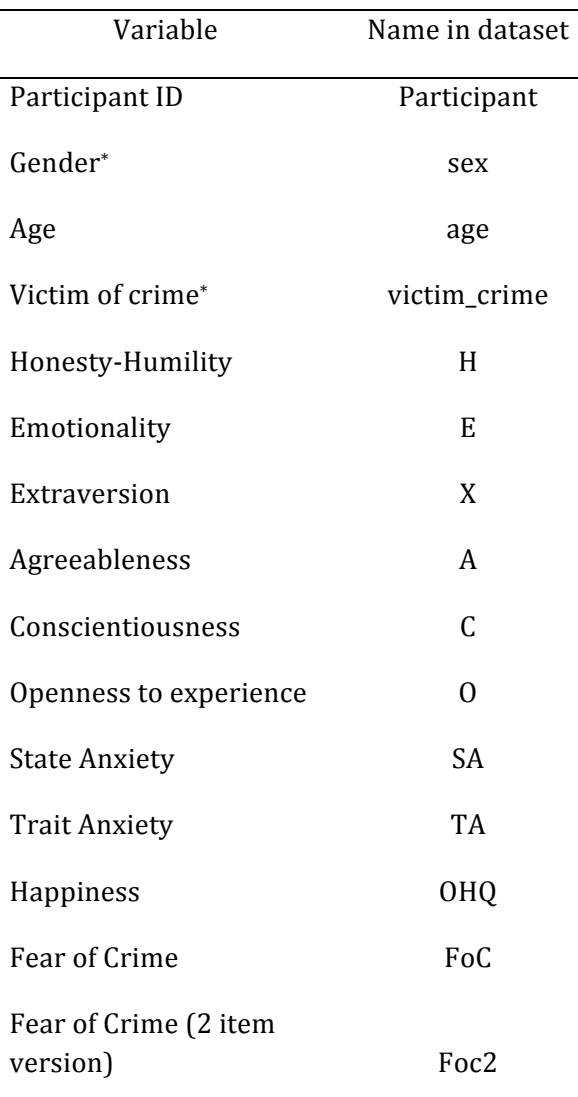

149 note\*=categorical variable. Remaining variables are all numeric with higher scores indicating increased 150 levels of each trait.

- 151
- 152 The crime.csv dataset can be loaded into *R* using the read.csv command:
- 153 data  $\leq$  read.csv("crime.csv", header = T, sep = ",")
- 154 Care should be taken by the data provider to only include variables that will be used as part of
- 155 the final online application; for example, while almost all of our example variables were
- 156 calculated from an extensive set of standardized measures, including the HEXACO-PI-R

157 measure of personality (Ashton & Lee, 2009), we have not included the raw data for each 158 measure to ensure that the final application will load and update quickly once online. Raw data 159 can be viewed in raw data.csv.

160

# 161 *(ii)* Creating Static Content to Guide Development

162 Before creating any *Shiny* application, it is useful to experiment with some simple 163 statistical analysis and static visualization in order to get a feeling for how the data can best be 164 represented within an application. One may conclude that a static visualization (e.g. a single 165 table or series of bar-graphs) is perfectly adequate without any additional development. 166 Code to install all relevant packages and generate static visualizations in *R* can be found 167 in the static graphics folder. From these examples, we concluded that for our data on 168 crime-related fear, box and scatter plots were ideal when it came to exploring relationships 169 between our variables of interest. Based on our original predictions, it became evident that 170 specific aspects of personality, such as Emotionality, were likely to be the best predictors of 171 crime-related fear. We also observed that there were a large number of variables and 172 relationships we would like to explore and share with others; however, multiple scatter plots 173 and regression lines would quickly become overwhelming, leading us to develop an application 174 to share our results and data with others.

175

## 176 *(iii)* Development and Testing

177 We developed a series of examples that progress in complexity. Example 1 makes the 178 simple transition from static to dynamic visualization using a Shiny function. Examples 2 and 3 179 add advanced customization features using additional graphical and statistical functions.

180

#### 182 Example 1

183 To run the first example, load the *Shiny* library and set your working directory to the 184 folder containing  $\epsilon$ xample1. This folder includes the data set and two scripts, ui.R and 185 server.R (see below): library ("shiny").

186 The move from static to dynamic visualization only requires a few additional lines of 187 code. The ui.R script loads and labels the variables from the dataset. Here, we aimed to 188 demonstrate how different personality factors might predict an individual's fear of crime, so 189 these are labeled as responses and predictors accordingly. The second part of this script 190 creates a simple *Shiny* page; various placeholders allow users to interact with the data. Finally, 191 a command to print graphical output is placed at the end of this loop.

192 Moving to the server.R script, variable names defined within ui.R are replicated here. 193 These variable names act as a link between both scripts. An *IF* function provides additional 194 user interaction by differentiating between participants' gender. For example, if male, female or 195 both genders are selected, then the chart will color each data point accordingly. If no 196 participant gender is selected, then a standard plot is created that includes data from both male 197 and female participants.

198 To run this example, simply type: runApp ('example1') into the console. A scatter 199 plot should now appear in a new window with a variety of options on the left ("Select 200 Response", "Select Predictor"). By experimenting with different predictors, the scatter plot will 201 update accordingly; this process will assist the development of future predictions regarding 202 what individual differences are more predictive of crime-related fear than others.

204 Examples  $2 \& 3^2$ 

205 Examples 2 and 3 are developed directly from Example 1. Marked-up code is available in 206 the attached folders,  $\epsilon$ xample2 and  $\epsilon$ xample3. These can be run in an identical fashion to  $207$  example1. Example 2 adds boxplots and statistical output, which again relies on standard 208 graphical and mathematical functions in *R*. This version also allows the user to build linear 209 regression models after choosing any predictor and response variable (e.g., the predictive value 210 of Honest-Humility); statistical output is presented underneath the scatter plot, providing 211 information relating to effect sizes and statistical significance. Box plots can be used to directly 212 compare the distribution of scores on these variables, or to compare levels of crime-related 213 fear between men and women directly. Example 3 (Figure 2) adds two additional functions, 214 which handle a variety of potential visualization options. This provides separate regression 215 outputs for male and female participants and/or those who have previously been a victim of 216 crime. 217 218 **Insert Figure 2** about here 219 *(iv) Deploying an Application Online3* 220 221 There are several ways to deploy a *Shiny* application online: however, the fastest route is 222 to create a Shiny account (http://www.shinyapps.io/) and install the *devtools* package by 223 running the following code in your R console: install.packages('devtools'). 224 Finally, the *rsconnect* package is also required and can be installed by running the following 225 code in your R console: devtools::install github('rstudio/rsconnect). Load

<sup>&</sup>lt;sup>2</sup> Example 3 can be viewed online https://psychology.shinyapps.io/example3<br><sup>3</sup> Additional instructions are available http://shiny.rstudio.com/articles/shinyapps.html

226 this library:  $\text{library:}$   $\text{ }$   $\text{ }$   $\$ 227 online and authorized, any of the included examples can quickly be deployed straight from the 228 R console:  $\text{deployApp}$  ("example1"). However, it is also possible to host your own private 229 *Shiny* server<sup>4</sup>.

230 Deployment of the application will allow other users to access and engage with the data 231 set. However, the entire dataset could also be made available from the application itself with 232 some additional development.

233

## 234 **3. Discussion**

235 The last two decades have witnessed marked changes to the use and implementation of 236 data visualizations. While research has often focused on the enhancement of existing static 237 visualization tools, such as violin plots to express both density and distribution of data 238 (Marmolejo-Ramos & Matsunaga, 2009), these remain limited due to their static nature. 239 Specifically, static visualizations become exponentially more difficult to understand as the 240 complexity of the content they aim to display increases (e.g., Teknomo & Estuar, 2014). 241 Such data-rich representations are likely to be helpful when teaching statistical concepts 242 however, little research exists on its effectiveness within an educational context (Valero-Mora 243 & Ledesma, 2014). While an expert user may believe they have created something practical and 244 aesthetically pleasing, much of the literature surrounding human-computer interaction 245 repeatedly demonstrates how a seemingly straightforward system that an expert considers 246 (easy' to operate often poses significant challenges to new users (Norman, 2013). Future 247 research is required in order to fully understand the effect interactive visualizations could have 248 on a student's understanding of complex statistical concepts.

This is a provisional file, not the final typeset article  $12$ <sup>4</sup> http://www.rstudio.com/products/shiny/download-server/

249 Dynamic visualizations remain a promising alternative to display and communicate 250 complex data sets in an accessible manner for expert and non-expert audiences (Valero-Mora & 251 Ledesma, 2014). The above worked examples demonstrate the straightforward and flexible 252 nature of dynamic visualization tools such as *Shiny*, using a real-life example from forensic 253 psychology. This move towards a more dynamic graphical endeavor speaks positively towards 254 cumulative approaches to data aggregation (Braver, Thoemmes & Rosenthal 2014), but it can 255 also provide non-experts with access to simple and complex statistical analysis using a point-256 and-click interface. For example, through exploration of our fear of crime data set, it should 257 quickly become apparent that while some aspects of personality do correlate with fear of crime, 258 the results are not clear-cut when considering men and women in isolation and this may 259 generate new hypotheses concerning gender differences and how a fear of crime is likely to be 260 mediated by other variables.

261 While a basic knowledge of *R* is essential, dynamic visualizations can make a technically 262 proficient user more productive, while also empowering students and practitioners with 263 limited programming skills. For example, an additional *Shiny* application could automatically 264 plot an individual's progress throughout a forensic or clinical intervention. Relationships 265 between variables of improvement alongside pre and post scores across a several measures 266 could also be displayed in real-time with results accessible to clinicians and clients. Dynamic 267 data visualizations may therefore be the next step towards bridging the gap between scientists 268 and practitioners.

269 The benefits to psychology are not simply limited to improved understanding and 270 dissemination, but also feed into issues of replication. For example, the ability to compare 271 multiple or pairs of replications side by side is now possible by providing suitable user 272 interfaces. Tsjui and colleagues (2014), for example, have recently developed the concept of

273 community-augmented meta-analysis (CAMA), which involves a combination of meta-analysis 274 and an open repository (e.g., PsychFileDrawer.org; Spellman 2012). These alone can improve 275 research practices by ensuring that past research is integrated into current work. Using the 276 intervention example from above, one can envision a further application that plots the progress 277 of individual clients over several years, providing information on treatment change, outliers, 278 and group trends over time.

279 In other areas of psychological research, much of this data already exists and the 280 deployment of data on open access data repositories (e.g. such as *Dryad* or *Figshare*) makes 281 data deposition in the first instance more straightforward. However, the advantages of open-282 access databases brings with it problems of navigation, organization and understanding. If 283 these new developments are to reach their full potential and remain relevant to all 284 psychologists, they still require a user-friendly interface that allows for rapid re-analysis and 285 visualization. Of course, dynamic or interactive data visualizations are only going to become 286 standard practice if psychologists start use these methods on a regular basis. Researchers 287 themselves will govern the speed of this development; journals may start to support this 288 additional interactivity within publications. We hope that improve data transparency further, 289 psychology will lead the way by ensuring that old and new data sets 2escape the confines of 290 static representation.

291

## 292 **Acknowledgments**

293 Funding: A Research Investment Grant (RIF2014-31) from The University of Lincoln supported 294 the preparation of this manuscript.

295

## 297 **References**

- 298 Aiken, L. S., West, S. G. & Milsap, R. E. (2008). Doctoral Training in Statistics, Measurement,
- 299 and Methodology in Psychology Replication and Extension of Aiken, West, Sechrest, and Reno's
- 300 (1990) Survey of PhD Programs in North America*. American Psychologist*, 63(1), 32-50. Doi:
- 301 10.1037/0003-066X.63.1.32
- 302
- 303 American Psychological Association (2011). *Revised Competency Benchmarks for Professional*
- 304 Psychology. Retrieved from http://www.apa.org/ed/graduate/competency.aspx

305

- 306 Ashton, M. C. & Lee, K. (2009). The HEXACO-60: A short measure of the major dimensions of
- 307 personality. *Journal of Personality Assessment*. 91(4), 340-345.
- 308 Doi:10.1080/00223890902935878
- 309
- 310 Barlow, D. H. (1981). On the relation of clinical research to clinical practice: Current issues, new
- 311 directions. *Journal of Consulting and Clinical Psychology*, 49, 147–155.

312

- 313 Bodemer, D., Ploetzner, R., Feuerlein, I. & Spada, H. (2004). The active integration of
- 314 information during learning with dynamic and interactive visualisations. *Learning and*
- 315 *Instruction*. 14(3), 325-341. doi:10.1016/j.learninstruc.2004.06.006

- 317 British Psychological Society (2014). *Standards for Doctoral programmes in Clinical Psychology*. 318 Retrieved from
- 319 http://www.bps.org.uk/system/files/Public%20files/PaCT/dclinpsy\_standards\_approved\_m
- 320 y\_2014.pdf

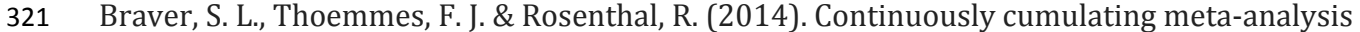

- 322 and replicability. *Perspectives on Psychological Science*, 9(3), 333-342.
- 323 Doi:10.1177/1745691614529796
- 324
- 325 Campitelli, G., & Macbeth, G. (2014). Hierarchical graphical Bayesian models in psychology.
- 326 *Revista Colombiana de Estadística*, 37(2), 319-339. Doi: 10.15446/rce.v37n2spe.47940

- 328 Canter, D.V. & Heritage, R. (1990). A multivariate model of sexual offences behaviour:
- 329 Developments in 'offender profiling'. *International Journal of Forensic Psychiatry*, 1, 185-212.
- 330 Doi: 10.1080/09585189008408469

331

- 332 Eagle, N., Pentland, A. S. & Lazer, D. (2009). Inferring friendship network structure by using
- 333 mobile phone data. *Proceedings of the National Academy of Sciences*, 106(36), 15274-15278.
- 334 Doi:10.1073/pnas.0900282106

335

336 Friendly, M. (2008). The golden age of statistical graphics. *Statistical Science*, 23(4), 502-535. 337 Doi: 10.1214/08-STS268

338

- 339 Gelso, C. J. (2006). On the making of a Scientist–Practitioner: A theory of research training in 340 professional psychology. *Training and Education in Professional Psychology*, S(1), 3-16. Doi:
- 341 10.1037/1931-3918.S.1.3

- 343 Heer, J. & Kandel, S. (2012). Interactive analysis of big data. *XRDS: Crossroads. The ACM*
- 344 *Magazine for Students*, 19(1), 50-54. Doi: 10.1145/2331042.2331058

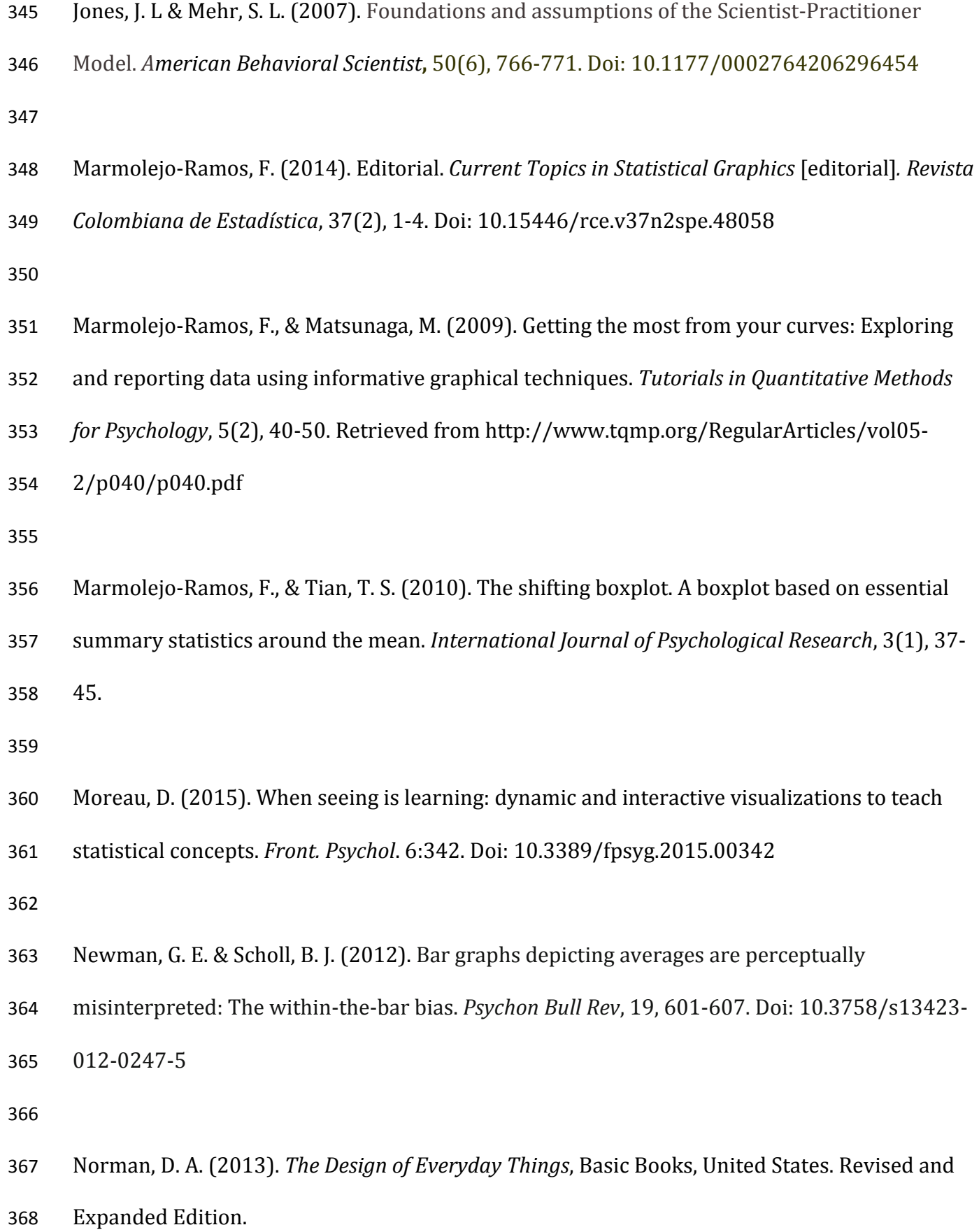

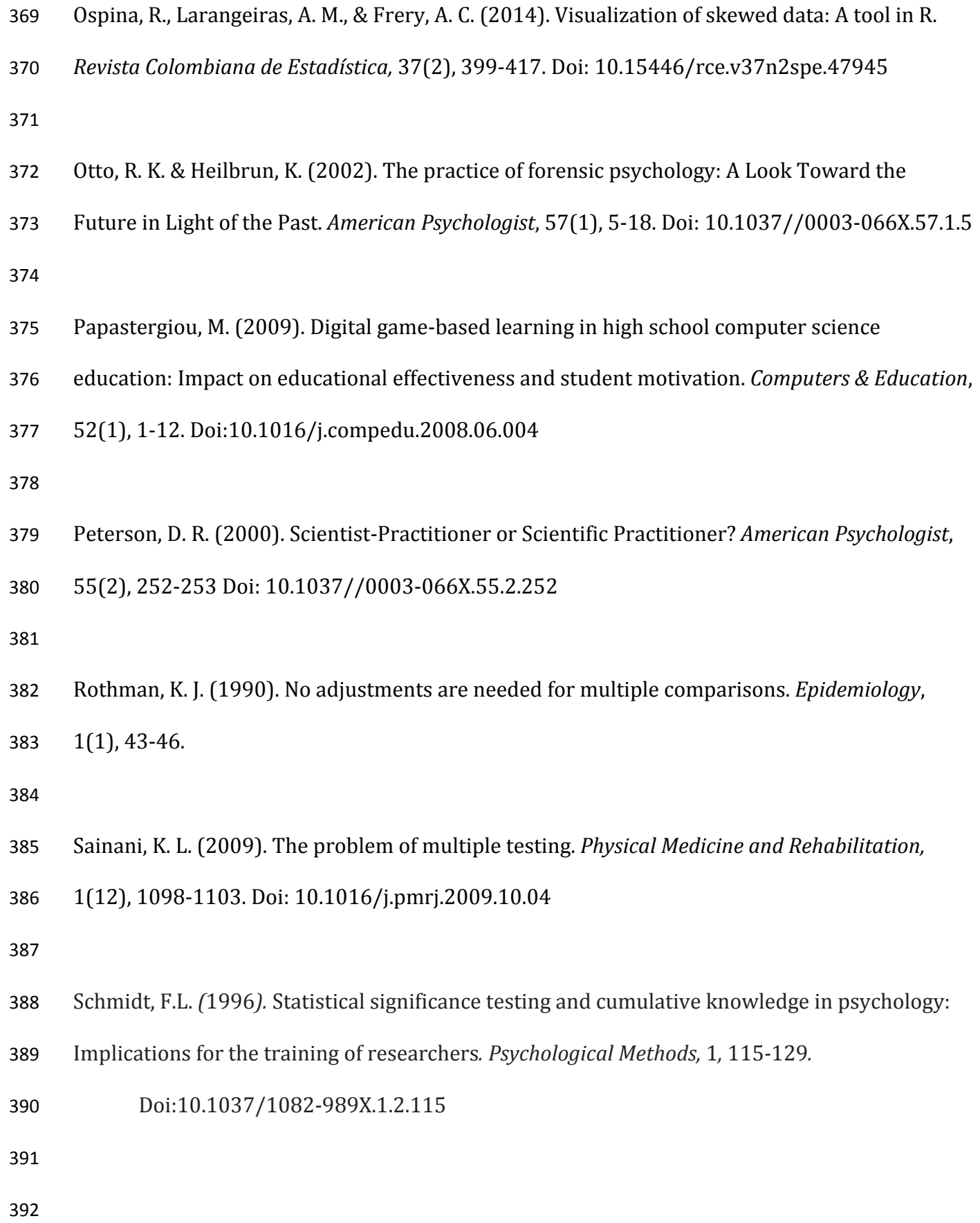

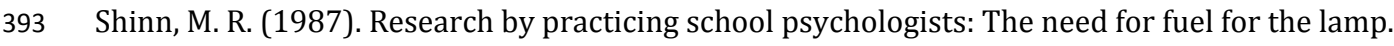

394 *Professional School Psychology*, 2, 235–243. Doi: 10.1037/h0090549

395

396 Spellman, B. A. (2012). Introduction to the special section on research practices. *Perspectives on* 

397 *Psychological Science*, 7, 655–656. Doi: 10.1177/1745691612465075

398

- 399 Teknomo, K. & Estuar, M. R. (2014). Visualizing gait patterns of able bodied individuals and 400 transtibial amputees with the use of accelerometry in smart phones. *Revista Colombiana de*
- 401 *Estadística*, 37(2), 471- 488. Doi: 10.15446/rce.v37n2spe.47951

402

- 403 Tsuji, S., Bergmann, C. & Cristia, A. (2014). Community-augmented meta analyses toward
- 404 cumulative data assessment. *Perspectives on Psychological Science*, 9(6), 661-665, Doi:

405 10.1177/1745691614552498

406

- 407 Valero-Mora, P., & Ledesma, R. (2014). Dynamic-interactive graphics for statistics (26 years 408 later). *Revista Colombiana de Estadística*, 37(2), 247-260. Doi: 10.15446/rce.v37n2spe.47932 409
- 410 Weissgerber, T. L., Milic, N. M., Winham, S. J., & Garovic, V. D. (2105). Beyond bar and line
- 411 graphs: Time for a new data presentation paradigm. *PLoS Biol*, 13(4): e1002128. Doi:
- 412 10.1371/journal.pbio.1002128

413

414 Xie, Y. (2013). animation: An R package for creating animations and demonstrating statistical 415 methods. *Journal of Statistical Software*, 53(1). Doi:10.18637/jss.v053.i01

## 417 **Figure legends**

418 Figure 1: Static vs dynamic data visualization. A static graph showing a positive relationship 419 between fear and emotionality (a) can quickly be turned into a dynamic visualization (b) which 420 in this example allows a website visitor to select a sub-group (male participants) of interest. 421 Other variables are also available from the drop-down menus on the left and an included 422 statistical analysis updates automatically based on user selections. However, this relies on the 423 data being available to both a user interface and server to process these requests. Previously 424 this was only possible by developing interactive web applications using a combination of 425 HTML, CSS or Java. However, this is no longer a limiting factor. For those who have a basic 426 knowledge of *R*, the move from static to dynamic reporting is relatively straightforward. 427 . 

428 Figure 2: Showing a variety of visualization options within Example 3.